TouchPad και πληκτρολόγιο

Οδηγός Χρήστη

© Copyright 2007 Hewlett-Packard Development Company, L.P.

Η επωνυµία Windows είναι εµπορικό σήµα κατατεθέν της εταιρείας Microsoft Corporation στις Η.Π.Α.

Οι πληροφορίες στο παρόν έγγραφο µπορεί να αλλάξουν χωρίς προειδοποίηση. Οι µοναδικές εγγυήσεις για προϊόντα και υπηρεσίες της HP είναι αυτές που ορίζονται στις ρητές δηλώσεις εγγύησης που συνοδεύουν αυτά τα προϊόντα και αυτές τις υπηρεσίες. Τίποτα από όσα αναφέρονται στο παρόν δεν πρέπει να εκληφθεί ως πρόσθετη εγγύηση. Η HP δεν θα φέρει ευθύνη για τεχνικά ή λεκτικά σφάλµατα ή παραλείψεις που περιλαµβάνονται στο παρόν.

Πρώτη έκδοση: Μάρτιος 2007

Κωδικός εγγράφου: 435812-151

### **Σηµείωση για το προϊόν**

Αυτός ο οδηγός χρήσης περιγράφει τις λειτουργίες που είναι κοινές στα περισσότερα µοντέλα. Ορισµένες λειτουργίες µπορεί να µην είναι διαθέσιµες στον δικό σας υπολογιστή.

# **Πίνακας περιεχοµένων**

#### **1 Χρήση του [TouchPad](#page-6-0)**

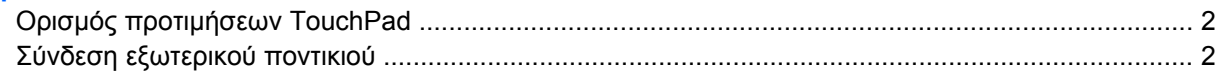

#### **2 Χρήση του [πληκτρολογίου](#page-8-0)**

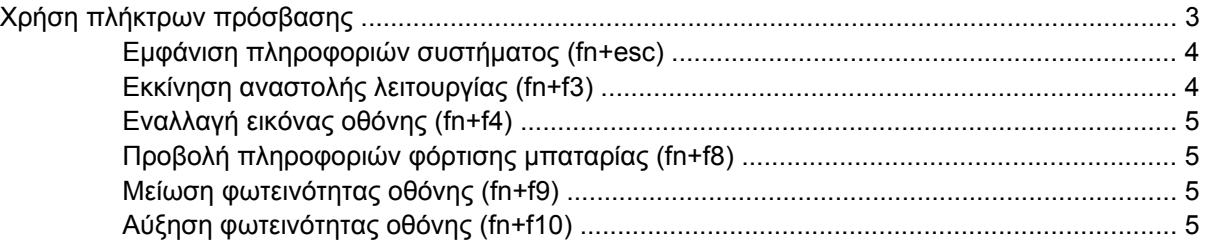

#### **3 Κουµπιά [HP Quick Launch \(µ](#page-11-0)όνο σε επιλεγµένα µοντέλα)**

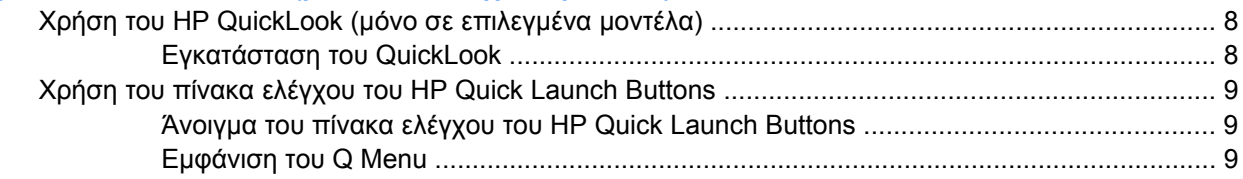

#### **4 Χρήση των αριθµητικών [πληκτρολογίων](#page-15-0)**

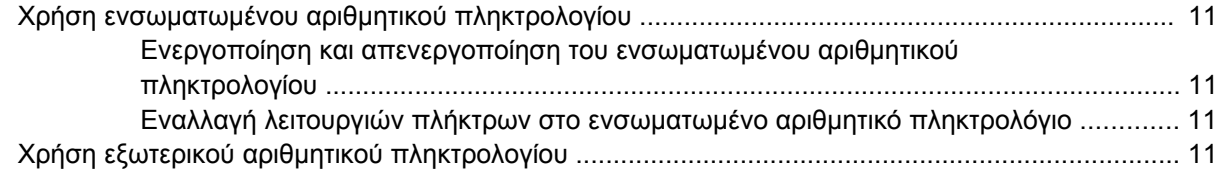

#### **5 Καθαρισµός TouchPad και [πληκτρολογίου](#page-18-0)**

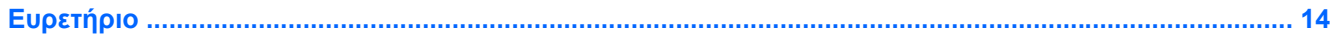

## <span id="page-6-0"></span>**1 Χρήση του TouchPad**

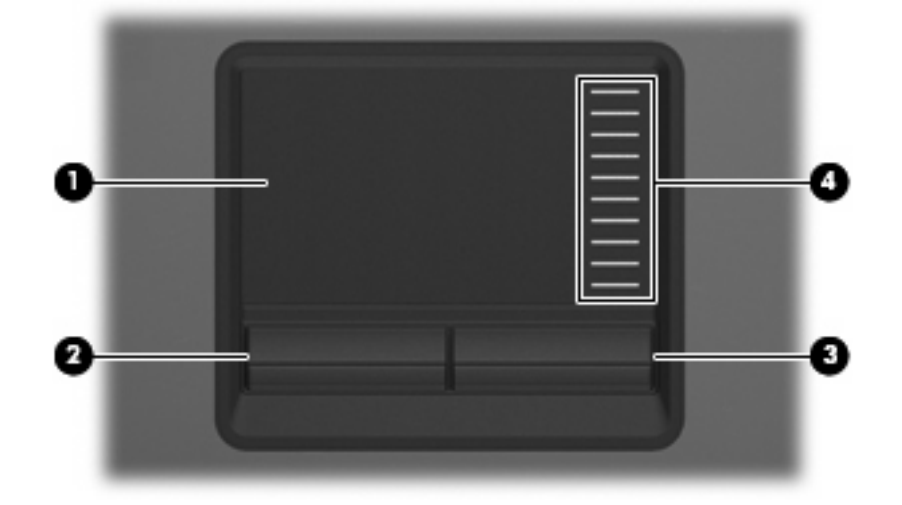

Στην εικόνα και τον πίνακα που ακολουθούν περιγράφεται το TouchPad του υπολογιστή.

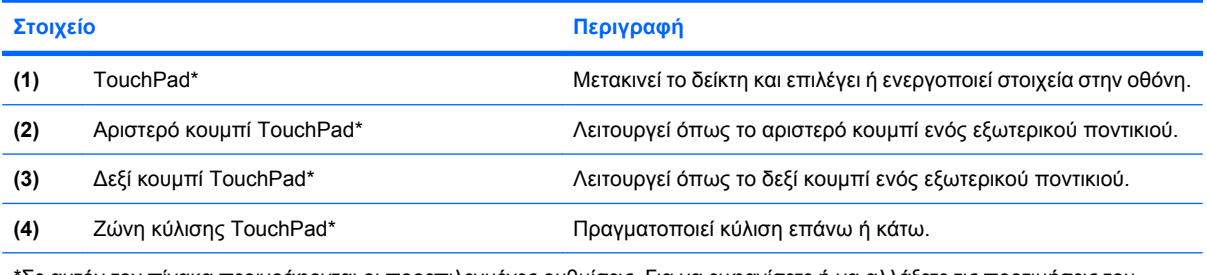

\*Σε αυτόν τον πίνακα περιγράφονται οι προεπιλεγµένες ρυθµίσεις. Για να εµφανίσετε ή να αλλάξετε τις προτιµήσεις του TouchPad, επιλέξτε **Έναρξη > Πίνακας Ελέγχου > Υλικό και Ήχος > Ποντίκι**.

Για να µετακινήσετε τον δείκτη, σύρετε το δάχτυλό σας πάνω στην επιφάνεια του TouchPad προς την κατεύθυνση που θέλετε τον δείκτη. Χρησιµοποιήστε τα κουµπιά του TouchPad όπως θα χρησιµοποιούσατε και τα αντίστοιχα κουµπιά ενός εξωτερικού ποντικιού. Για κύλιση προς τα πάνω και προς τα κάτω µε χρήση της ζώνης κατακόρυφης κύλισης του TouchPad, σύρετε το δάχτυλό σας προς τα πάνω ή κάτω, πάνω στις γραµµές.

**ΣΗΜΕΙΩΣΗ:** Εάν χρησιµοποιείτε το TouchPad για τη µετακίνηση του δείκτη, θα πρέπει να σηκώσετε το δάχτυλό σας από το TouchPad πριν το τοποθετήσετε στη ζώνη κύλισης. Εάν σύρετε απλώς το δάχτυλό σας από το TouchPad στη ζώνη κύλισης, δεν θα ενεργοποιηθεί η λειτουργία κύλισης.

### <span id="page-7-0"></span>**Ορισµός προτιµήσεων TouchPad**

Για πρόσβαση στις Ιδιότητες ποντικιού, επιλέξτε **Έναρξη > Πίνακας Ελέγχου > Υλικό και ήχος > Ποντίκι**.

Χρησιµοποιήστε τις "Ιδιότητες ποντικιού" των Windows® για να προσαρµόσετε τις ρυθµίσεις των συσκευών κατάδειξης, όπως διαµόρφωση κουµπιών, ταχύτητα κλικ και επιλογές κατάδειξης.

### **Σύνδεση εξωτερικού ποντικιού**

Μπορείτε να συνδέσετε ένα εξωτερικό ποντίκι USB στον υπολογιστή χρησιµοποιώντας µία από τις θύρες USB του υπολογιστή. Υπάρχει, επίσης, δυνατότητα σύνδεσης εξωτερικού ποντικιού µέσω των θυρών µιας προαιρετικής συσκευής σύνδεσης.

## <span id="page-8-0"></span>**2 Χρήση του πληκτρολογίου**

### **Χρήση πλήκτρων πρόσβασης**

Τα πλήκτρα πρόσβασης είναι συνδυασµοί του πλήκτρου fn **(1)** µε το πλήκτρο esc **(2)** ή µε ένα από τα πλήκτρα λειτουργιών **(3)**.

Τα εικονίδια στα πλήκτρα f3, f4 και f8 έως f10 αντιπροσωπεύουν λειτουργίες των πλήκτρων πρόσβασης. Οι λειτουργίες και οι διαδικασίες των πλήκτρων πρόσβασης περιγράφονται παρακάτω:

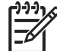

**ΣΗΜΕΙΩΣΗ:** Ο υπολογιστής σας ίσως να διαφέρει λίγο από αυτόν που εικονίζεται στην παρούσα ενότητα.

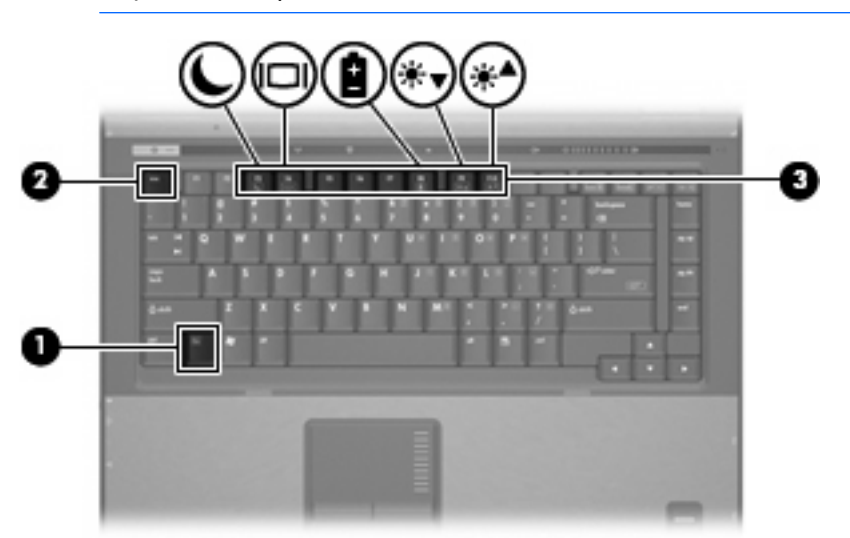

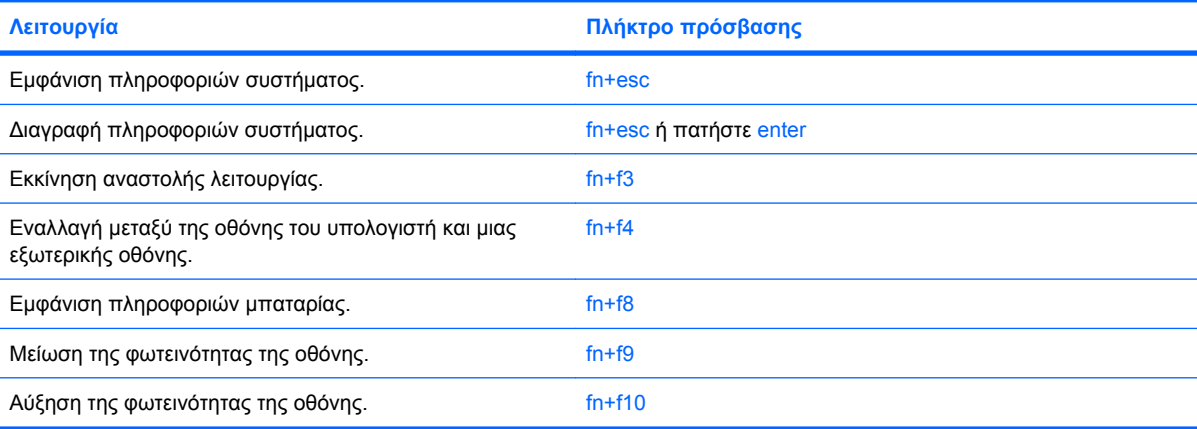

<span id="page-9-0"></span>Για να χρησιµοποιήσετε µια εντολή πλήκτρου πρόσβασης στο πληκτρολόγιο του υπολογιστή, ακολουθήστε ένα από τα παρακάτω βήµατα:

Πατήστε σύντομα το πλήκτρο fn και έπειτα πατήστε σύντομα το δεύτερο πλήκτρο της εντολής πλήκτρου πρόσβασης.

– ή –

● Πατήστε και κρατήστε πατηµένο το πλήκτρο fn, πατήστε σύντοµα το δεύτερο πλήκτρο της εντολής πρόσβασης και στη συνέχεια αφήστε ταυτόχρονα και τα δύο πλήκτρα.

#### **Εµφάνιση πληροφοριών συστήµατος (fn+esc)**

Πατήστε fn+esc για να προβάλετε πληροφορίες σχετικά µε τα εξαρτήµατα του υλικού του συστήµατος και τον αριθµό έκδοσης του BIOS του συστήµατος.

Στα Windows, στην οθόνη fn+esc, εµφανίζεται η έκδοση του συστήµατος BIOS (βασικό σύστηµα εισόδου-εξόδου) ως η ηµεροµηνία BIOS. Σε ορισµένα µοντέλα υπολογιστή, η ηµεροµηνία BIOS εµφανίζεται σε δεκαδική µορφή. Η ηµεροµηνία BIOS µερικές φορές ονοµάζεται αριθµός έκδοσης ROM συστήµατος.

#### **Εκκίνηση αναστολής λειτουργίας (fn+f3)**

Για να πραγµατοποιήσετε εκκίνηση της κατάστασης αναστολής, πατήστε fn+f3.

Όταν γίνει εκκίνηση της κατάστασης αναστολής, οι πληροφορίες σας αποθηκεύονται στη µνήµη τυχαίας προσπέλασης (RAM), τα δεδοµένα στην οθόνη διαγράφονται και γίνεται εξοικονόµηση ενέργειας. Όταν ο υπολογιστής είναι σε κατάσταση αναστολής, η φωτεινή ένδειξη λειτουργίας αναβοσβήνει.

**ΠΡΟΣΟΧΗ:** Για µείωση του κινδύνου απώλειας πληροφοριών, αποθηκεύστε την εργασία σας προτού ενεργοποιήσετε την κατάσταση αναστολής λειτουργίας.

Ο υπολογιστής πρέπει να είναι ενεργοποιηµένος πριν από την εκκίνηση της κατάστασης αναστολής λειτουργίας.

 $\mathbb{R}^2$ 

**ΣΗΜΕΙΩΣΗ:** Εάν η στάθµη της µπαταρίας είναι πολύ χαµηλή ενώ ο υπολογιστής είναι σε κατάσταση αναστολής, ο υπολογιστής πραγµατοποιεί εκκίνηση της λειτουργίας αδρανοποίησης και οι πληροφορίες που είναι αποθηκευµένες στη µνήµη RAM αποθηκεύονται στον σκληρό δίσκο. Η εργοστασιακή ρύθµιση για την ενέργεια οριακά χαµηλής ισχύος µπαταρίας είναι "Αδρανοποίηση", αλλά αυτή η ρύθµιση µπορεί να αλλαχτεί στις ρυθµίσεις τροφοδοσίας για προχωρηµένους.

Για έξοδο από την κατάσταση αναστολής, πατήστε σύντοµα το κουµπί λειτουργίας.

Η λειτουργία του πλήκτρου πρόσβασης fn+f3 µπορεί να αλλάξει. Μπορείτε, για παράδειγµα, να ορίσετε πως µε το πάτηµα του πλήκτρου πρόσβασης fn+f3 θα πραγµατοποιείται εκκίνηση της λειτουργίας αδρανοποίησης αντί της κατάστασης αναστολής.

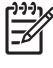

**ΣΗΜΕΙΩΣΗ:** Σε όλα τα παράθυρα του λειτουργικού συστήµατος Windows, οι αναφορές στο *κουµπί αναµονής* ισχύουν για το πλήκτρο πρόσβασης fn+f3.

#### <span id="page-10-0"></span>**Εναλλαγή εικόνας οθόνης (fn+f4)**

Πατήστε fn+f4 για εναλλαγή της εικόνας μεταξύ των συσκευών προβολής που είναι συνδεδεμένες στον υπολογιστή. Για παράδειγμα, εάν μια οθόνη είναι συνδεδεμένη στον υπολογιστή, πατώντας fn+f4 η εικόνα εναλλάσσεται µεταξύ της οθόνης του υπολογιστή, της πρόσθετης οθόνης και της ταυτόχρονης προβολής τόσο στον υπολογιστή όσο και στην πρόσθετη οθόνη.

Οι περισσότερες εξωτερικές οθόνες λαµβάνουν πληροφορίες εικόνας από τον υπολογιστή µε χρήση του προτύπου εικόνας εξωτερικού VGA. Το πλήκτρο πρόσβασης fn+f4 επιτρέπει την εναλλαγή εικόνων µεταξύ άλλων συσκευών που λαµβάνουν πληροφορίες εικόνας από τον υπολογιστή.

Οι παρακάτω τύποι µετάδοσης εικόνας, συνοδευόµενοι από παραδείγµατα των συσκευών που τις χρησιµοποιούν, υποστηρίζονται από το πλήκτρο πρόσβασης fn+f4:

- LCD (οθόνη υπολογιστή)
- Εξωτερική VGA (οι περισσότερες εξωτερικές οθόνες)
- S-Video (τηλεοράσεις, ψηφιακές φορητές βιντεοκάμερες, συσκευές βίντεο (VCR) και κάρτες καταγραφής βίντεο µε υποδοχές εισόδου S-Video)
- Σύνθετο σήµα εικόνας (τηλεοράσεις, ψηφιακές φορητές βιντεοκάµερες, συσκευές βίντεο και κάρτες καταγραφής βίντεο µε υποδοχές εισόδου σύνθετου σήµατος βίντεο)

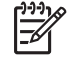

**ΣΗΜΕΙΩΣΗ:** Οι συσκευές σύνθετου σήµατος εικόνας µπορούν να συνδεθούν στο σύστηµα µόνο µέσω προαιρετικής συσκευής σύνδεσης.

#### **Προβολή πληροφοριών φόρτισης µπαταρίας (fn+f8)**

Πατήστε fn+f8 για να προβάλετε πληροφορίες φόρτισης για όλες τις εγκατεστηµένες µπαταρίες. Η ένδειξη δηλώνει ποιες µπαταρίες φορτίζουν και αναφέρει το ποσοστό φόρτισης που αποµένει σε κάθε µπαταρία.

#### **Μείωση φωτεινότητας οθόνης (fn+f9)**

Πατήστε fn+f9 για να µειώσετε τη φωτεινότητα της οθόνης. Κρατήστε πατηµένο το πλήκτρο πρόσβασης για να µειώσετε σταδιακά το επίπεδο φωτεινότητας.

#### **Αύξηση φωτεινότητας οθόνης (fn+f10)**

Για να αυξήσετε τη φωτεινότητα της οθόνης, πατήστε το συνδυασµό πλήκτρων fn+f10. Κρατήστε πατηµένο το πλήκτρο πρόσβασης για να αυξήσετε σταδιακά το επίπεδο φωτεινότητας.

## <span id="page-11-0"></span>**3 Κουµπιά HP Quick Launch (µόνο σε επιλεγµένα µοντέλα)**

Χρησιµοποιήστε τα κουµπιά HP Quick Launch για το άνοιγµα εφαρµογών που χρησιµοποιείτε συχνά. Τα κουµπιά HP Quick Launch περιλαµβάνουν το κουµπί πληροφοριών **(1)** και το κουµπί παρουσίασης **(2)**.

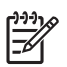

**ΣΗΜΕΙΩΣΗ:** Η λειτουργία του κουµπιού πληροφοριών διαφέρει, ανάλογα µε το λογισµικό που είναι εγκατεστηµένο στον υπολογιστή σας.

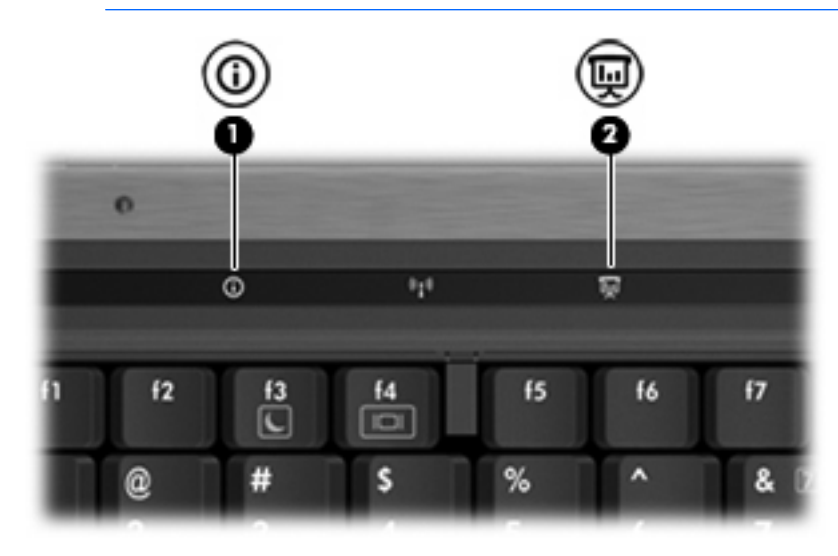

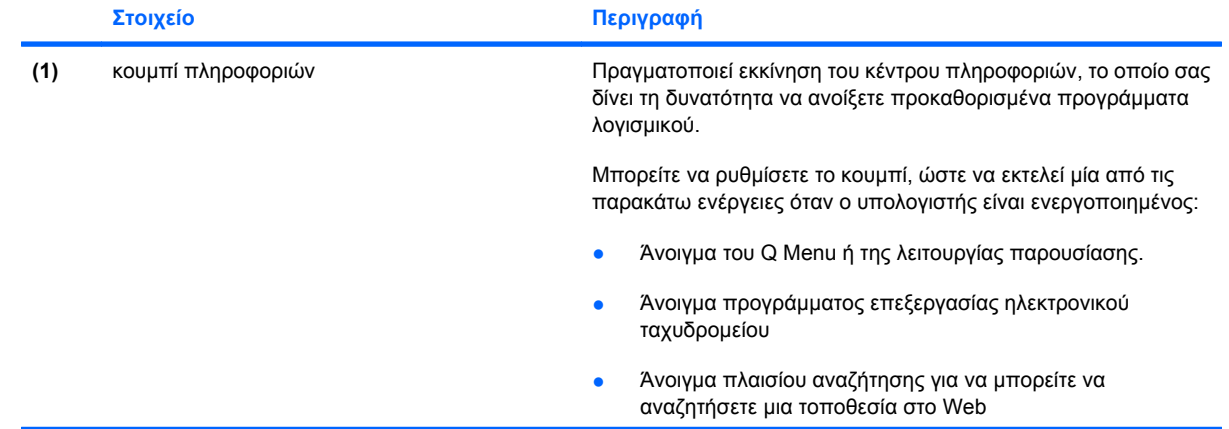

<span id="page-12-0"></span>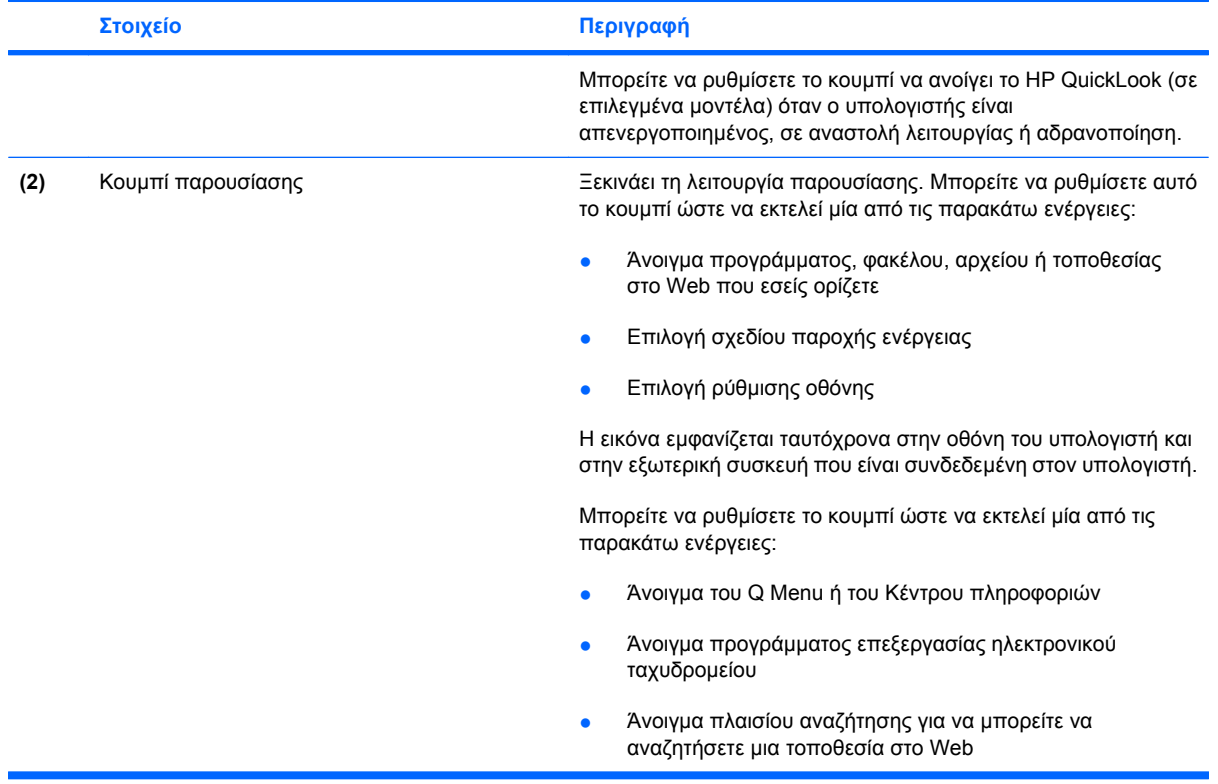

## <span id="page-13-0"></span>**Χρήση του HP QuickLook (µόνο σε επιλεγµένα µοντέλα)**

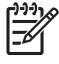

**ΣΗΜΕΙΩΣΗ:** Πρέπει πρώτα να έχετε εγκαταστήσει το QuickLook για την προβολή των πληροφοριών QuickLook.

Το QuickLook αποθηκεύει τα e-mail και τις πληροφορίες ηµερολογίου, επαφών και εργασιών από το Microsoft® Outlook στο σκληρό δίσκο του υπολογιστή σας. Όταν ο υπολογιστής είναι απενεργοποιηµένος, σε αναστολή λειτουργίας ή σε αδρανοποίηση, µπορείτε να προβάλετε γρήγορα αυτές τις πληροφορίες πατώντας το κουµπί πληροφοριών στον υπολογιστή.

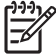

**ΣΗΜΕΙΩΣΗ:** Εάν έχετε ορίσει κωδικό πρόσβασης στα Windows, θα σας ζητηθεί να τον εισάγετε, όταν πατήσετε το κουµπί πληροφοριών ενώ ο υπολογιστής είναι απενεργοποιηµένος, σε αναστολή λειτουργίας ή σε αδρανοποίηση.

**ΣΗΜΕΙΩΣΗ:** Για πρόσθετες πληροφορίες σχετικά µε το QuickLook και τον ορισµό προτιµήσεων, ανατρέξτε στην online βοήθεια.

#### **Εγκατάσταση του QuickLook**

Για να εγκαταστήσετε το QuickLook:

- **1.** Επιλέξτε **Έναρξη > Όλα τα προγράµµατα > Εγκατάσταση λογισµικού**.
- **2.** Κάντε διπλό κλικ στο **HP QuickLook**.

### <span id="page-14-0"></span>**Χρήση του πίνακα ελέγχου του HP Quick Launch Buttons**

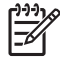

**ΣΗΜΕΙΩΣΗ:** Οι λειτουργίες του κουµπιού Quick Launch που αναφέρονται σε αυτή την ενότητα, µπορεί να µην είναι διαθέσιµες σε όλους τους υπολογιστές.

Ο πίνακας ελέγχου των κουµπιών HP Quick Launch σας επιτρέπει να διαχειρίζεστε διάφορες εργασίες, µεταξύ των οποίων:

- Προγραµµατισµός και ορισµός προτιµήσεων για το κουµπί πληροφοριών και το κουµπί παρουσίασης.
- Προσθήκη, τροποποίηση και κατάργηση στοιχείων στο Q Menu.
- Ορισµός προτιµήσεων παράθεσης

#### **Άνοιγµα του πίνακα ελέγχου του HP Quick Launch Buttons**

Μπορείτε να ανοίξετε τον πίνακα ελέγχου του HP Quick Launch Buttons µε οποιονδήποτε από τους εξής τρόπους:

- Επιλέξτε **Έναρξη > Πίνακας Ελέγχου > Υλικό και Ήχος > Quick Launch Buttons**.
- Κάντε διπλό κλικ στο εικονίδιο **HP Quick Launch Buttons** στην περιοχή ειδοποίησης, στη δεξιά πλευρά της γραµµής εργασιών.
- Κάντε δεξί κλικ στο εικονίδιο **HP Quick Launch Buttons** στην περιοχή ειδοποίησης και επιλέξτε **Adjust HP Quick Launch Buttons Properties** (Ρύθµιση ιδιοτήτων του HP Quick Launch Buttons).

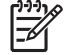

**ΣΗΜΕΙΩΣΗ:** Σε ορισµένα µοντέλα ίσως έχει δηµιουργηθεί ένα εικονίδιο στην επιφάνεια εργασίας.

#### **Εµφάνιση του Q Menu**

Το Q Menu παρέχει γρήγορη πρόσβαση στις εργασίες του συστήµατος τις οποίες εκτελείτε µε τα κουµπιά, πλήκτρα ή πλήκτρα πρόσβασης που διαθέτουν οι περισσότεροι υπολογιστές.

Για να εµφανίσετε το Q Menu στην επιφάνεια εργασίας:

▲ Κάντε δεξί κλικ στο εικονίδιο **HP Quick Launch Buttons** και επιλέξτε **Launch Q Menu** (Εκκίνηση του Q Menu).

**ΣΗΜΕΙΩΣΗ:** Για πληροφορίες στην οθόνη σχετικά µε οποιοδήποτε στοιχείο του πίνακα ελέγχου των κουµπιών Quick Launch, κάντε κλικ στο κουµπί βοήθειας στην επάνω δεξιά γωνία του παραθύρου.

## <span id="page-15-0"></span>**4 Χρήση των αριθµητικών πληκτρολογίων**

Ο υπολογιστής διαθέτει ενσωµατωµένο αριθµητικό πληκτρολόγιο και υποστηρίζει επίσης προαιρετικό εξωτερικό αριθµητικό πληκτρολόγιο ή προαιρετικό εξωτερικό πληκτρολόγιο που περιλαµβάνει αριθµητικό πληκτρολόγιο.

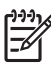

**ΣΗΜΕΙΩΣΗ:** Ο υπολογιστής σας ίσως να διαφέρει λίγο από αυτόν που εικονίζεται στην παρούσα ενότητα.

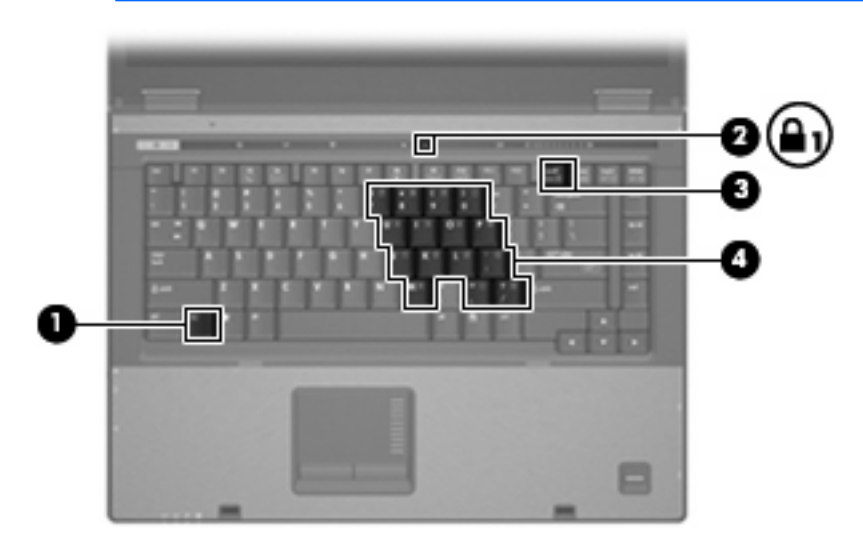

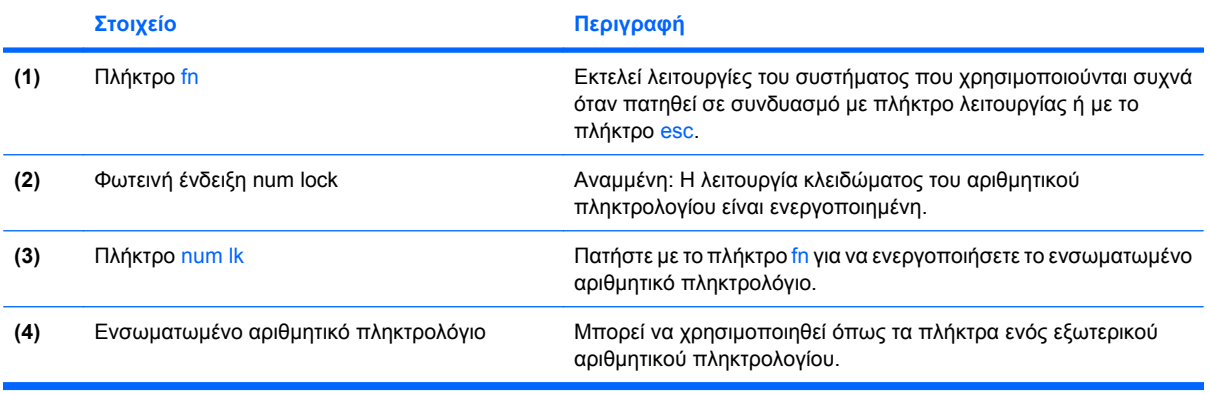

## <span id="page-16-0"></span>**Χρήση ενσωµατωµένου αριθµητικού πληκτρολογίου**

Τα 15 πλήκτρα του ενσωµατωµένου αριθµητικού πληκτρολογίου µπορούν να χρησιµοποιηθούν όπως και τα πλήκτρα εξωτερικού πληκτρολογίου. Όταν το ενσωµατωµένο αριθµητικό πληκτρολόγιο είναι ενεργοποιηµένο, κάθε πλήκτρο του αριθµητικού πληκτρολογίου εκτελεί τη λειτουργία που υποδεικνύει το εικονίδιο στην επάνω δεξιά γωνία του πλήκτρου.

#### **Ενεργοποίηση και απενεργοποίηση του ενσωµατωµένου αριθµητικού πληκτρολογίου**

Πατήστε fn+num lk για να ενεργοποιήσετε το ενσωµατωµένο αριθµητικό πληκτρολόγιο. Ανάβει η φωτεινή ένδειξη num lock.Πατήστε fn+num lk ξανά για να επιστρέψετε στις βασικές λειτουργίες των πλήκτρων.

**ΣΗΜΕΙΩΣΗ:** Το ενσωµατωµένο αριθµητικό πληκτρολόγιο δεν λειτουργεί ενώ είναι συνδεδεµένο εξωτερικό πληκτρολόγιο ή αριθµητικό πληκτρολόγιο στον υπολογιστή ή σε µια προαιρετική συσκευή σύνδεσης.

#### **Εναλλαγή λειτουργιών πλήκτρων στο ενσωµατωµένο αριθµητικό πληκτρολόγιο**

Μπορείτε προσωρινά να πραγµατοποιήσετε εναλλαγή των λειτουργιών των πλήκτρων του ενσωµατωµένου αριθµητικού πληκτρολογίου µεταξύ των βασικών τους λειτουργιών καιτων λειτουργιών πληκτρολογίου, χρησιµοποιώντας το πλήκτρο fn+ ή το συνδυασµό πλήκτρων fn+shift.

- Για να αλλάξετε τη λειτουργία ενός πλήκτρου αριθμητικού πληκτρολογίου σε αριθμητική, ενώ το αριθµητικό πληκτρολόγιο είναι απενεργοποιηµένο, πατήστε και κρατήστε πατηµένο το πλήκτρο fn, ενώ πατάτε ταυτόχρονα το πλήκτρο του αριθµητικού πληκτρολογίου.
- Για να χρησιμοποιήσετε προσωρινά τα πλήκτρα του αριθμητικού πληκτρολογίου ως τυπικά πλήκτρα όταν είναι ενεργοποιηµένο το αριθµητικό πληκτρολόγιο:
	- Πατήστε και κρατήστε πατημένο το πλήκτρο fn για να πληκτρολογήσετε πεζούς χαρακτήρες.
	- Πατήστε και κρατήστε πατηµένο το συνδυασµό των πλήκτρων fn+shift για να πληκτρολογήσετε κεφαλαίους χαρακτήρες.

### **Χρήση εξωτερικού αριθµητικού πληκτρολογίου**

Τα περισσότερα πλήκτρα στα περισσότερα εξωτερικά αριθµητικά πληκτρολόγια λειτουργούν διαφορετικά ανάλογα µε το εάν η λειτουργία num lock είναι ενεργοποιηµένη ή όχι. (Η λειτουργία num lock είναι εργοστασιακά απενεργοποιηµένη.) Για παράδειγµα:

- Όταν είναι ενεργοποιηµένη η λειτουργία num lock, τα περισσότερα πλήκτρα του αριθµητικού πληκτρολογίου εισάγουν αριθµούς.
- Όταν είναι απενεργοποιηµένη η λειτουργία num lock, τα περισσότερα πλήκτρα του αριθµητικού πληκτρολογίου λειτουργούν όπως τα πλήκτρα-βέλη ή όπως τα πλήκτρα µετακίνησης προς τα πάνω ή προς τα κάτω.

Όταν είναι ενεργοποιηµένη η λειτουργία num lock σε ένα εξωτερικό αριθµητικό πληκτρολόγιο, στον υπολογιστή ανάβει η φωτεινή ένδειξη num lock. Όταν είναι απενεργοποιηµένη η λειτουργία num lock σε ένα εξωτερικό αριθµητικό πληκτρολόγιο, σβήνει η φωτεινή ένδειξη num lock στον υπολογιστή.

<span id="page-17-0"></span>Εάν είναι συνδεδεµένο ένα εξωτερικό αριθµητικό πληκτρολόγιο, δεν είναι δυνατό να ενεργοποιηθεί το ενσωµατωµένο αριθµητικό πληκτρολόγιο.

Για να ενεργοποιήσετε ή να απενεργοποιήσετε τη λειτουργία num lock σε ένα εξωτερικό πληκτρολόγιο καθώς εργάζεστε:

▲ Πατήστε το πλήκτρο num lk στο εξωτερικό πληκτρολόγιο και όχι σε αυτό του υπολογιστή.

## <span id="page-18-0"></span>**5 Καθαρισµός TouchPad και πληκτρολογίου**

Σκόνη και δαχτυλιές στο TouchPad µπορεί να προκαλούν αναπήδηση του δείκτη στην οθόνη. Για να αποφύγετε κάτι τέτοιο, καθαρίζετε το TouchPad µε υγρό πανί και πλένετε τα χέρια σας συχνά κατά τη χρήση του υπολογιστή.

 $\bigwedge$ **ΠΡΟΕΙ∆/ΣΗ!** Για να µειωθεί ο κίνδυνος ηλεκτροπληξίας ή πρόκλησης βλάβης σε εσωτερικά εξαρτήµατα, µη χρησιµοποιείτε εξάρτηµα ηλεκτρικής σκούπας για τον καθαρισµό του πληκτρολογίου. Η ηλεκτρική σκούπα ενδέχεται να εναποθέτει κατάλοιπα οικιακού καθαρισµού στην επιφάνεια του πληκτρολογίου.

Καθαρίζετε τακτικά το πληκτρολόγιο ώστε να εµποδίσετε το κόλληµα των πλήκτρων και να αποµακρύνετε τη σκόνη, το χνούδι ή τα σωµατίδια που µπορούν να παγιδευτούν κάτω από τα πλήκτρα. Μπορείτε να χρησιµοποιήσετε ένα δοχείο συµπιεσµένου αέρα µε προέκταση για να διοχετεύσετε συµπιεσµένο αέρα γύρω και κάτω από τα πλήκτρα µε σκοπό την αποµάκρυνση των καταλοίπων.

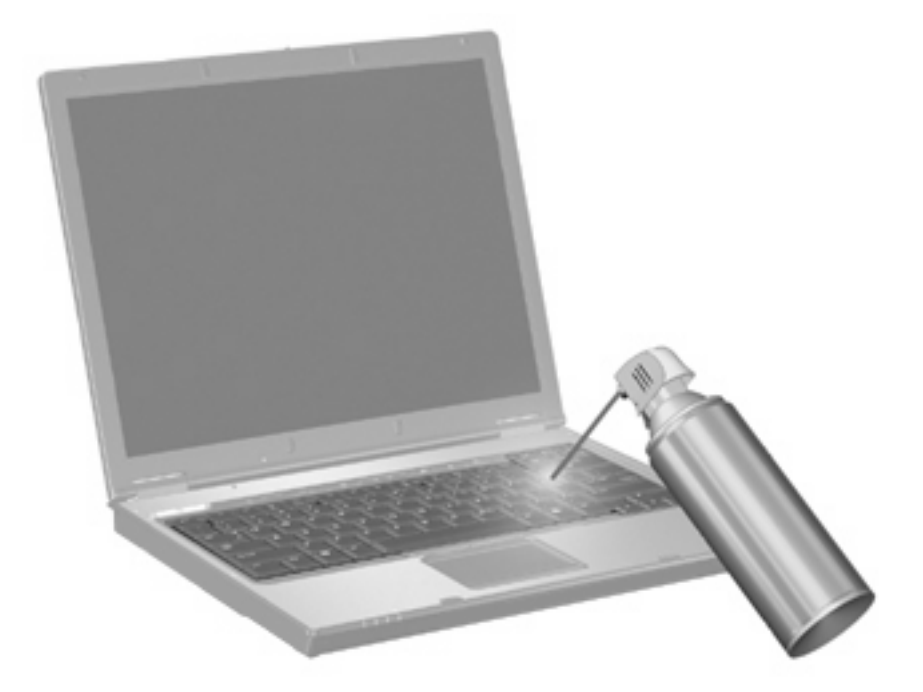

## <span id="page-19-0"></span>**Ευρετήριο**

#### **Ε**

εικόνα οθόνης, εναλλαγή [5](#page-10-0)

#### **Ζ**

ζώνη κύλισης TouchPad, αναγνώριση [1](#page-6-0) ζώνη κύλισης, TouchPad [1](#page-6-0)

#### **Κ**

κουµπί παρουσίασης [7](#page-12-0) κουµπί πληροφοριών [6](#page-11-0) κουµπιά παρουσίαση [7](#page-12-0) πληροφορίες [6](#page-11-0) Quick Launch [6](#page-11-0) TouchPad [1](#page-6-0) κουµπιά Quick Launch [6](#page-11-0) κουµπιά TouchPad, αναγνώριση [1](#page-6-0)

#### **Ο**

οθόνη εικόνα, εναλλαγή [5](#page-10-0) πλήκτρα πρόσβασης φωτεινότητας οθόνης [5](#page-10-0)

#### **Π**

πλήκτρα λειτουργιών [3](#page-8-0) πλήκτρα πρόσβασης αύξηση φωτεινότητας οθόνης [5](#page-10-0) εκκίνηση αναστολής λειτουργίας [4](#page-9-0) εµφάνιση πληροφοριών συστήµατος [4](#page-9-0) εναλλαγή εικόνας οθόνης [5](#page-10-0) µείωση φωτεινότητας οθόνης [5](#page-10-0) περιγραφή [3](#page-8-0)

πληροφορίες φόρτισης µπαταρίας [5](#page-10-0) χρήση [4](#page-9-0) πλήκτρα πρόσβασης πληκτρολογίου, αναγνώριση [3](#page-8-0) πλήκτρα πρόσβασης φωτεινότητας οθόνης [5](#page-10-0) Πλήκτρο πρόσβασης αναστολής λειτουργίας [4](#page-9-0) πλήκτρο πρόσβασης πληροφοριών συστήµατος [4](#page-9-0) πλήκτρο fn [3](#page-8-0) πληκτρολόγιο, ενσωµατωµένο εναλλαγή λειτουργιών πλήκτρων [11](#page-16-0) ενεργοποίηση και απενεργοποίηση [11](#page-16-0) εντοπισµός [10](#page-15-0) χρήση [11](#page-16-0) πληκτρολόγιο, εξωτερικό χρήση [11](#page-16-0) num lock [12](#page-17-0) πληροφορίες φόρτισης µπαταρίας [5](#page-10-0) ποντίκι, εξωτερικό ορισµός προτιµήσεων [2](#page-7-0) σύνδεση [2](#page-7-0)

#### **Σ**

σύνθετο σήµα εικόνας [5](#page-10-0)

#### **Τ**

τύποι µετάδοσης εικόνας [5](#page-10-0)

#### **N**

num lock, εξωτερικό πληκτρολόγιο [12](#page-17-0)

#### **Q**

Q Menu [9](#page-14-0)

#### **S**

S-Video [5](#page-10-0)

#### **T**

**TouchPad** εντοπισµός [1](#page-6-0) ρύθµιση προτιµήσεων [2](#page-7-0)

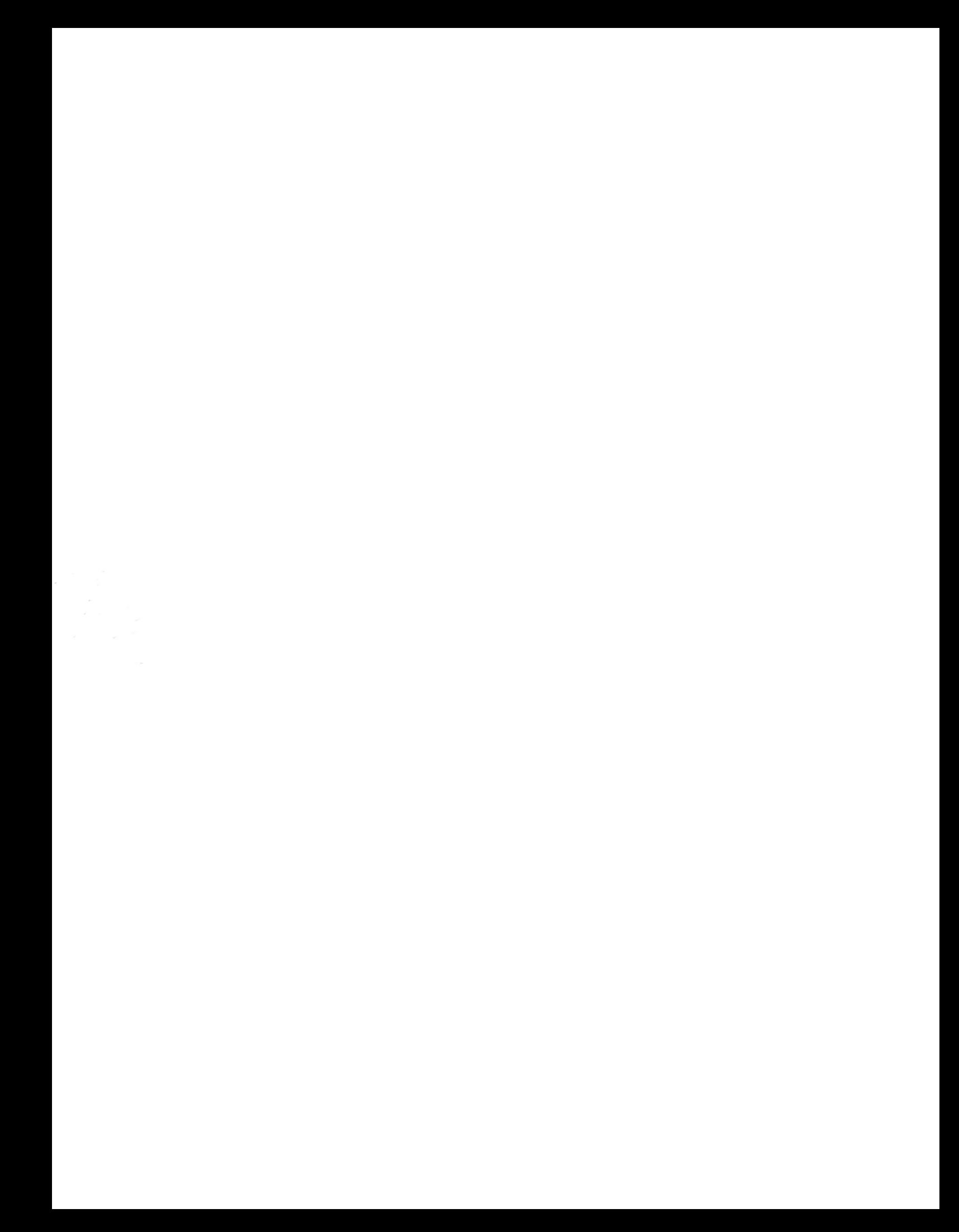